# **CLASS : 5**

### **SUBJECT : COMPUTER SCIENCE**

# **TOPIC : ADVANCED FORMATTING IN WORD**

### **ANSWERS**

### **I. Fill in the blanks:**

- a) SHIFT + ENTER.
- b) Column.
- c) Page Layout.
- d) Page break.
- e) Portrait and landscape.
- f) Height width.
- g) Page layout tab.

### **II. State whether the following statements are True or False:**

- a) False.
- b) True.
- c) False.
- d) True.
- e) False.

#### **III. Draw a neat and labelled diagram of the types of page orientation.**

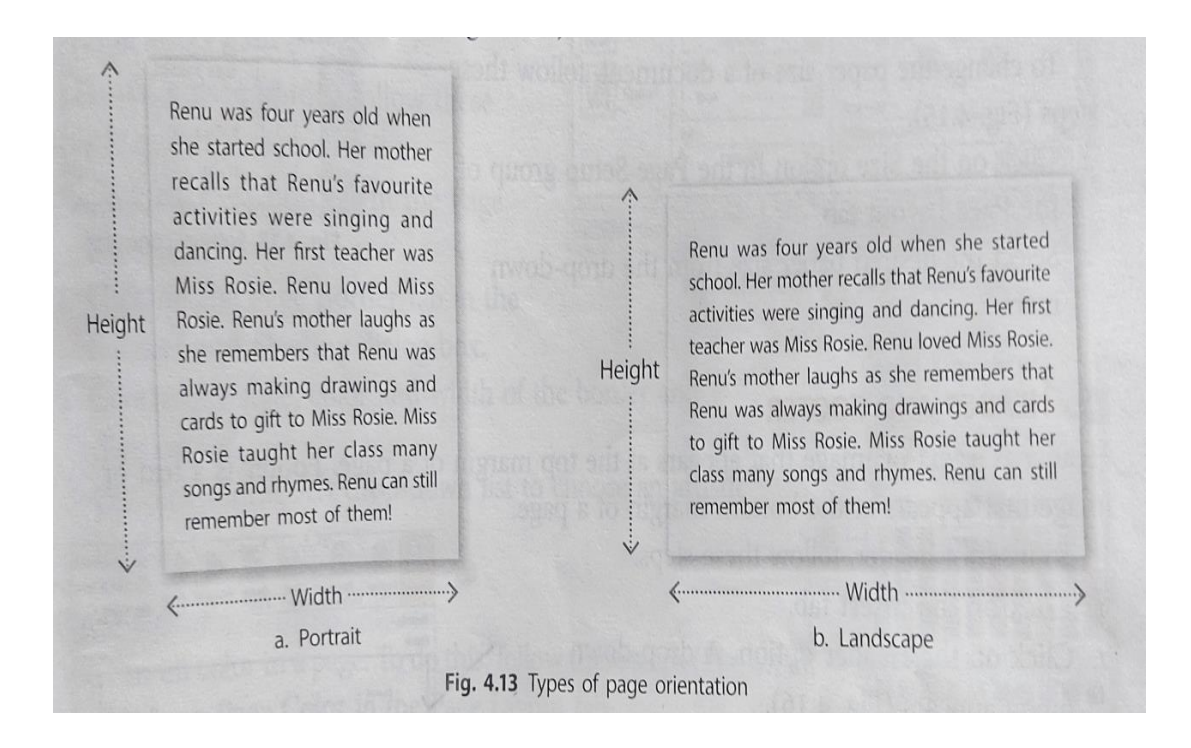

# **IV. Answer the following questions:**

# a)

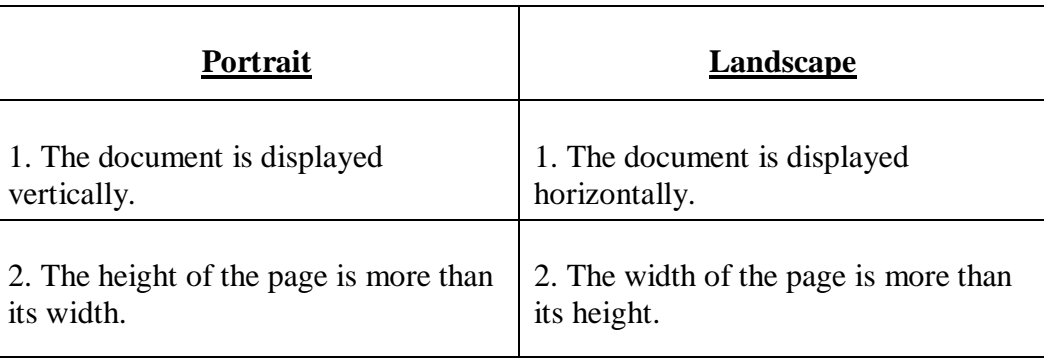

- a) Line break is used to move the cursor to the next line without breaking the paragraph.
- b) The steps to insert line break are as follows:
	- 1. Place the cursor where we want to insert the line break.
	- 2. Press the SHIFT + ENTER keys together.
- c) The steps to change the page orientation are as follows:
	- 1. Click on the Orientation option in the Page Setup group of the group of the Page Layout tab.
	- 2. Click on Portrait or Landscape from the drop-down menu.

----------------------------------------------------------------